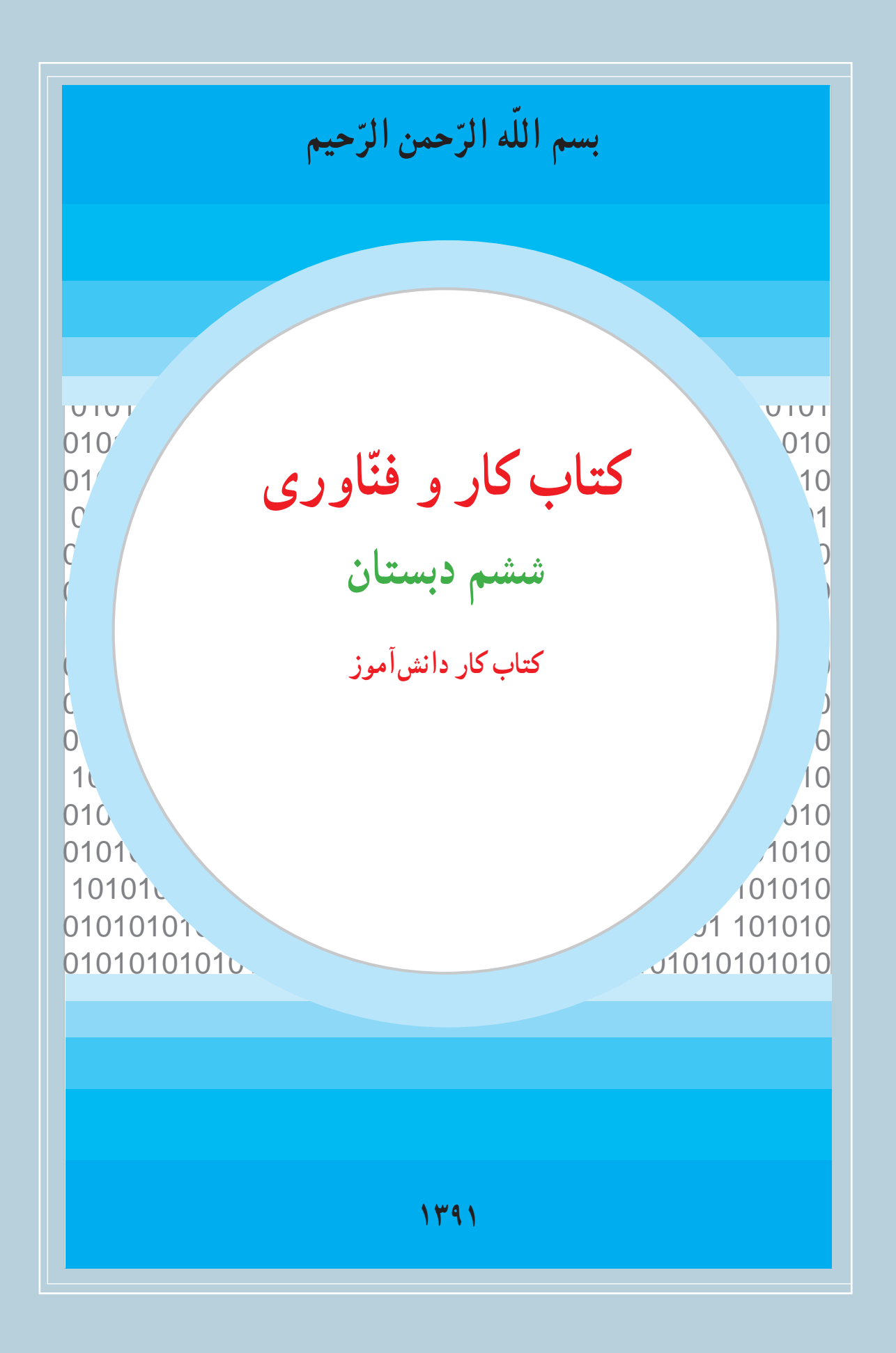

### **وزارت آموزش و پرورش سازمان پژوهش و برنامهريزی آموزشی**

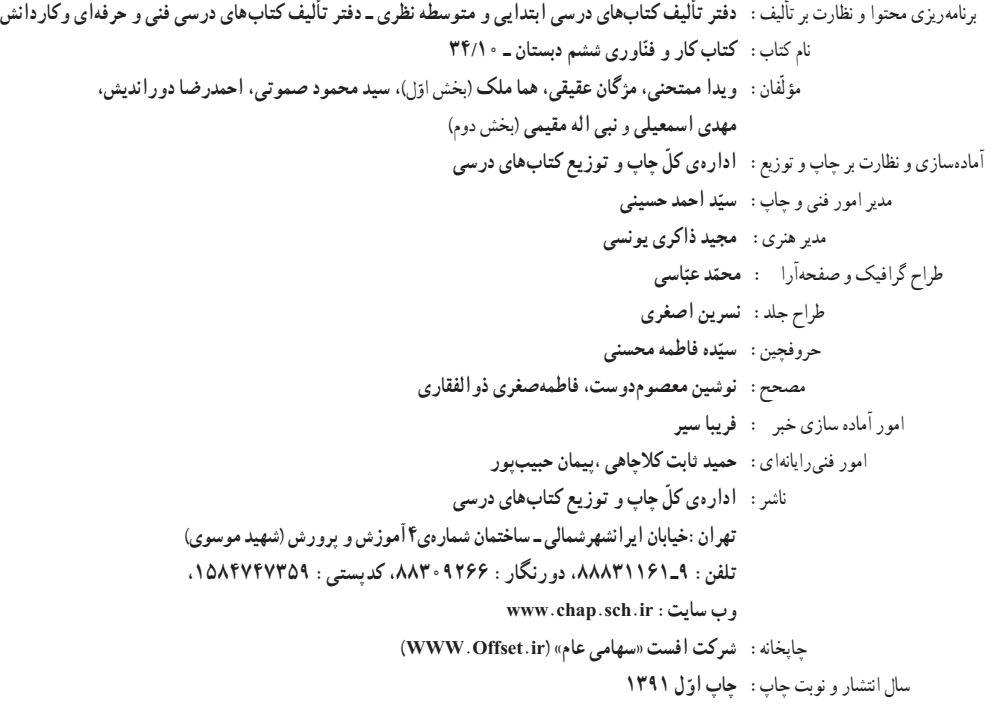

#### **ّحق چاپ محفوظ است.**

**شابک ۲۰۴۳-۷ ٩٧٨-۹۶۴-۰۵- 978-964-05-2043-7 ISBN**

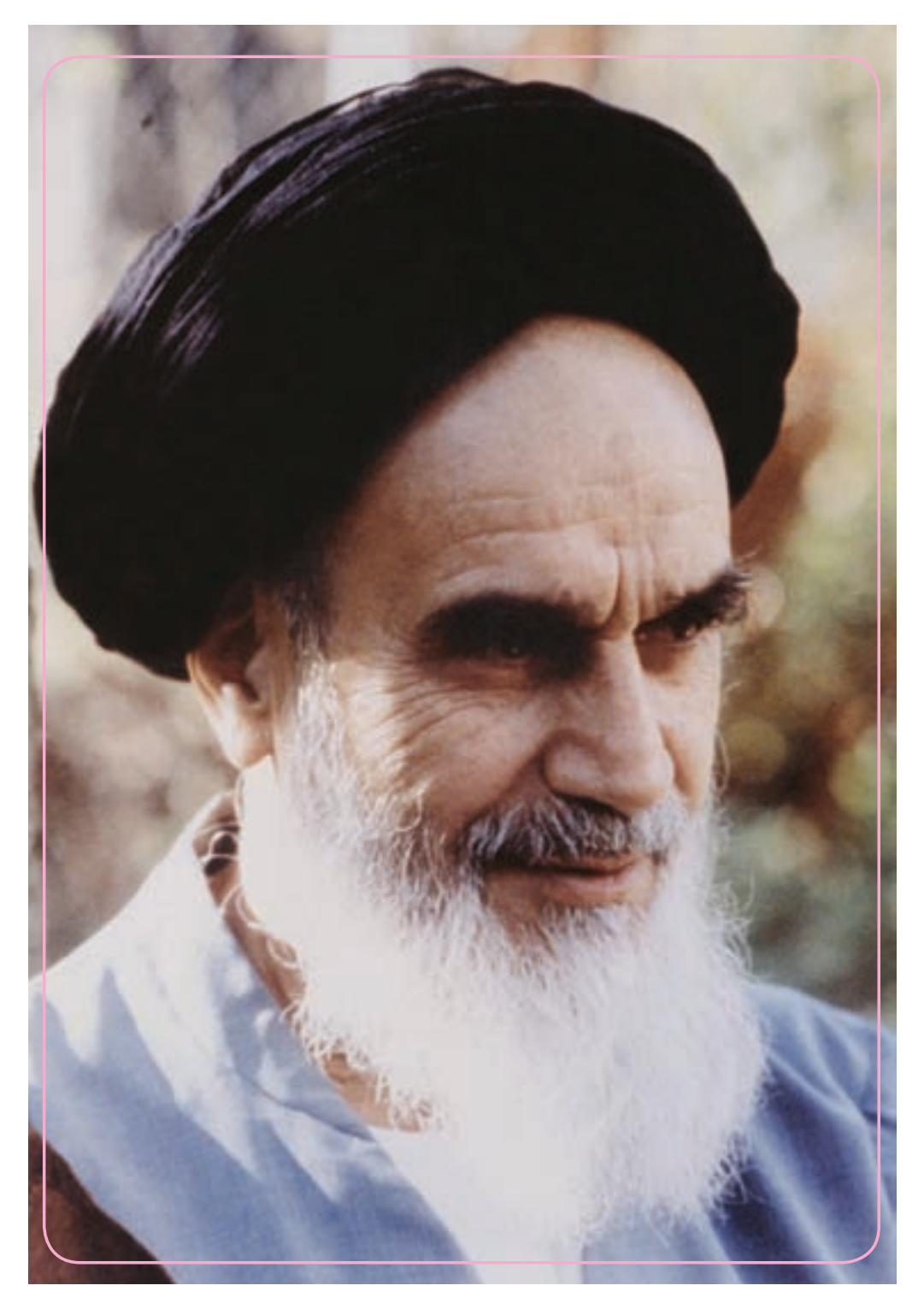

بايد استعدادها را به کار بيندازند و دولت و ملت ( ايران ) تأييد کنند اين کسانی را که اختراع و ابداع می کنند؛ تا إن شاءالله ايران خودش همه چيز را بسازد و مستقل شود. **امامخمينی (ره)**

# فهرست

## سخنی با دانش آموز

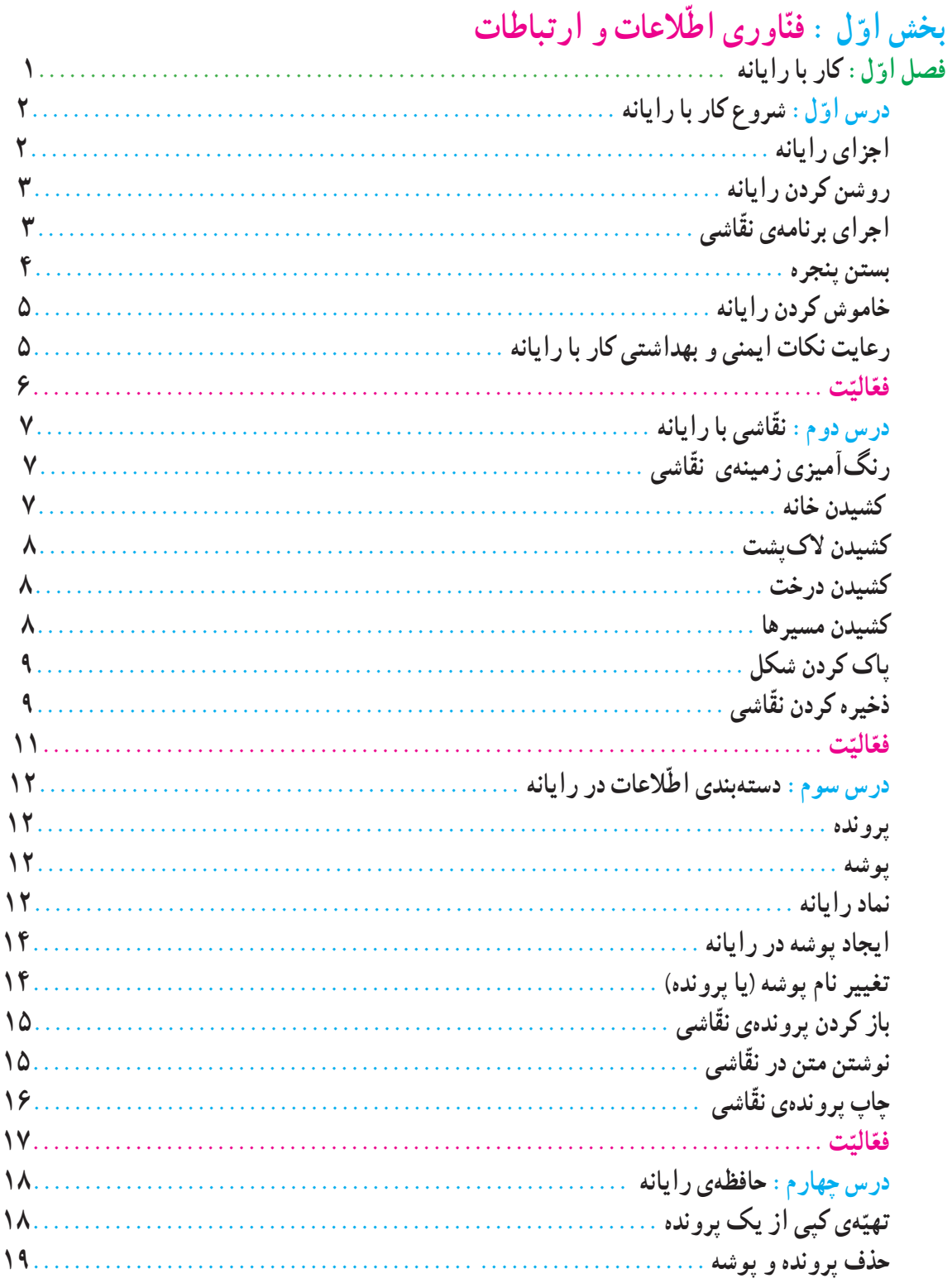

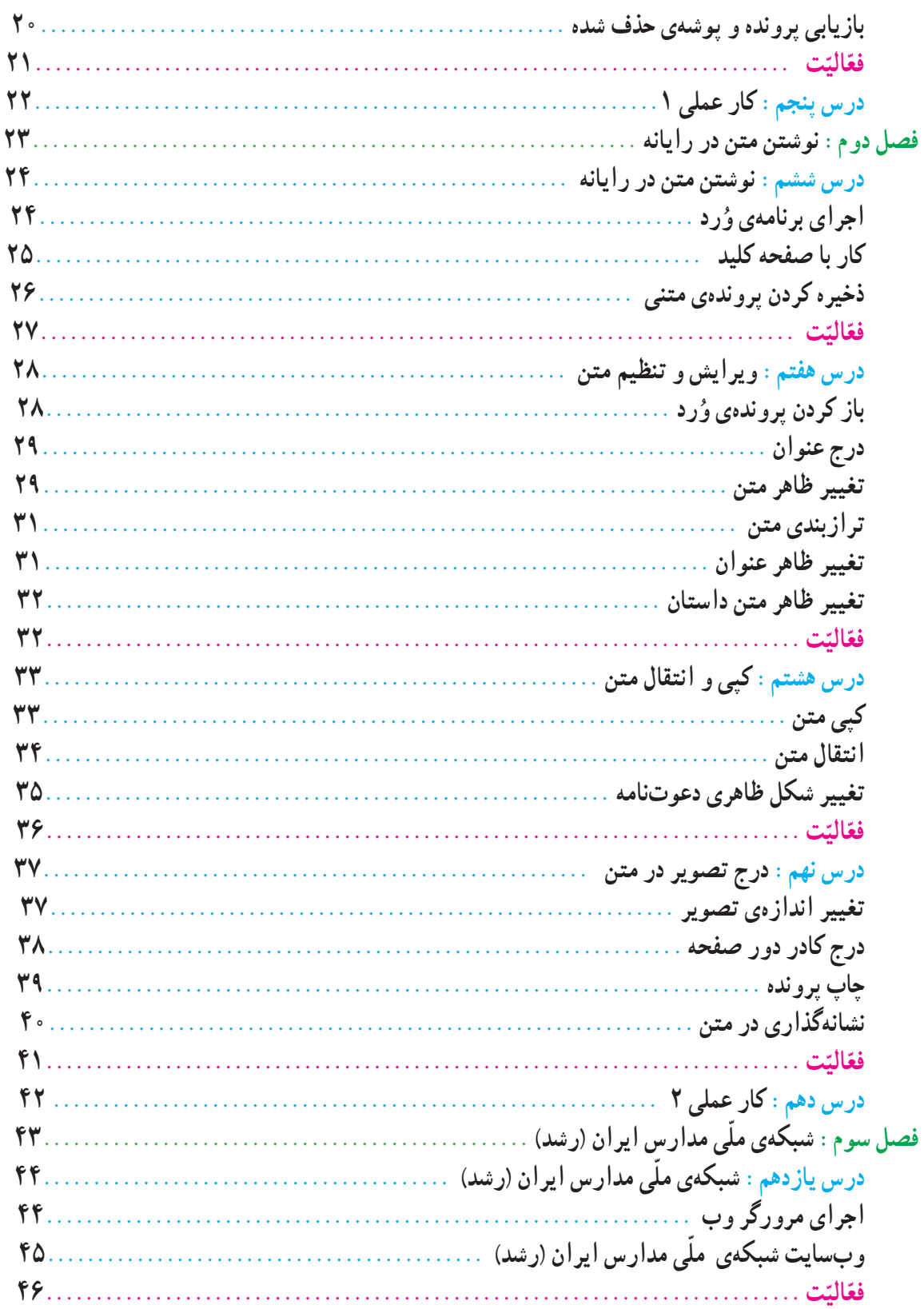

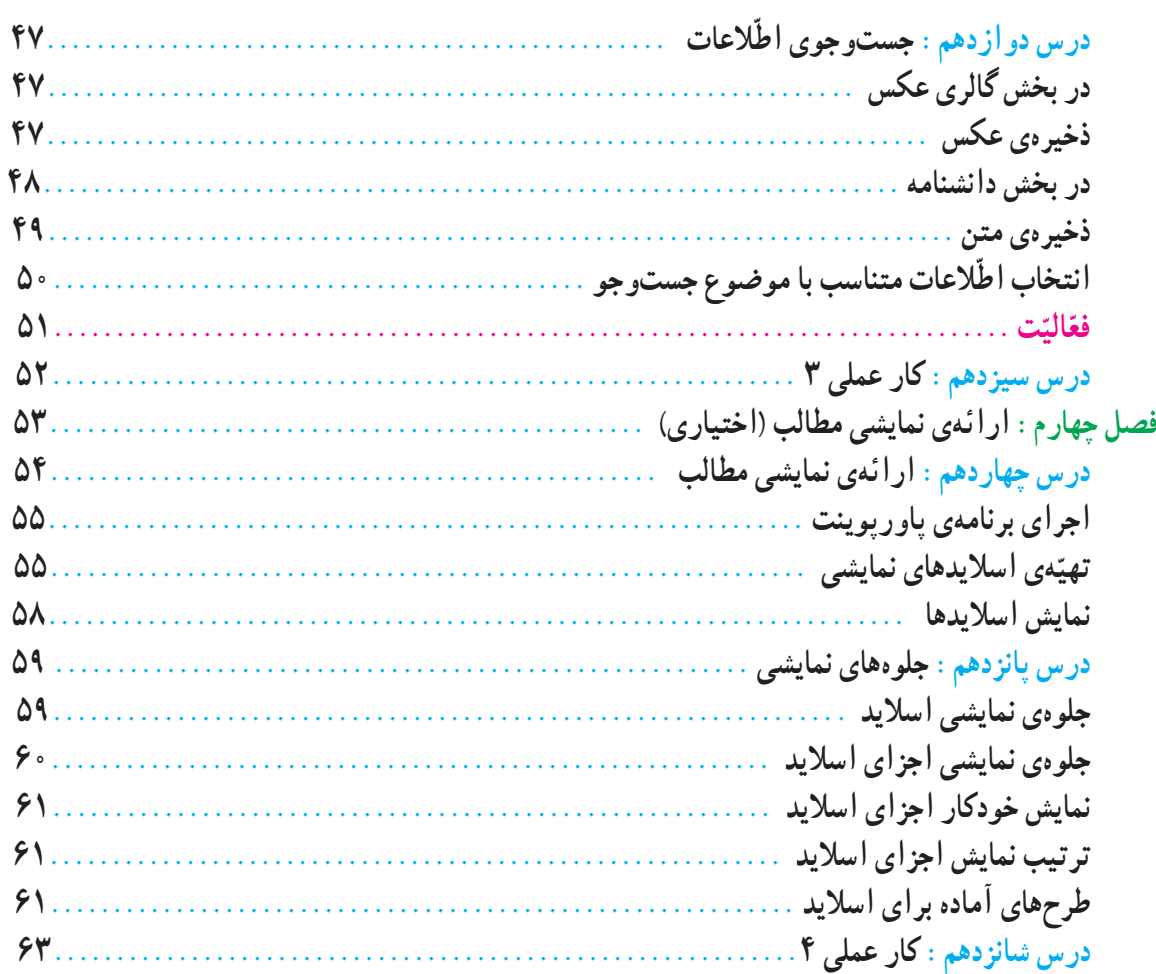

# بخش دوم : معرّفي پروژههاي طرّاحي و ساخت و پودمانهاي كار

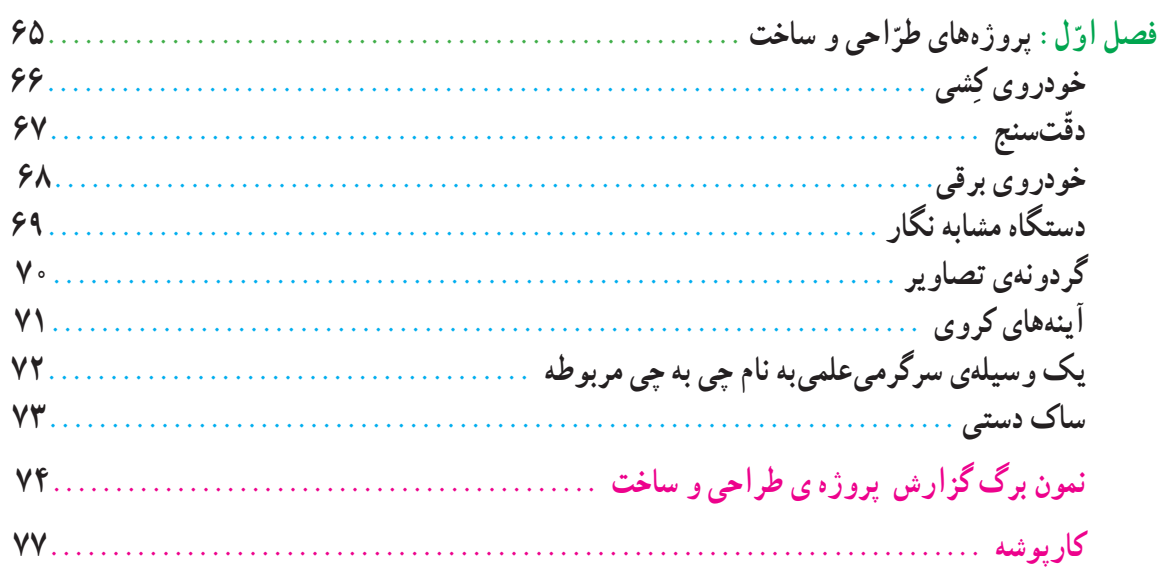

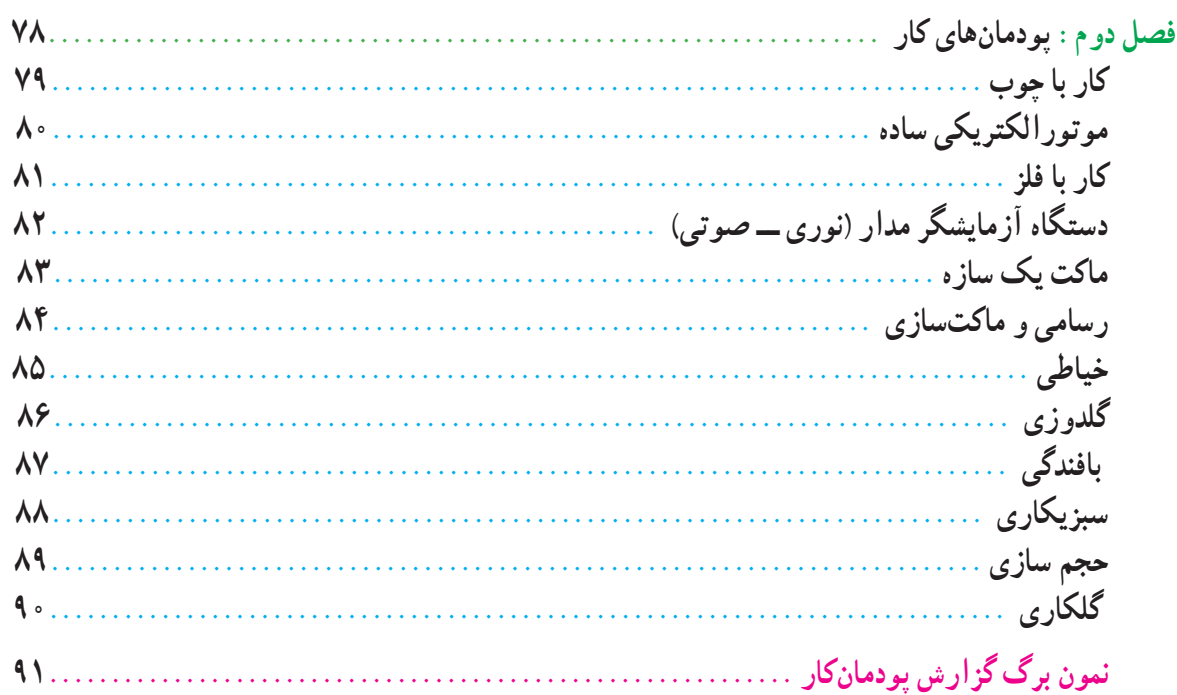

### **سخنی با دانشآموز**

آموزش و پرورش امسال برای شما دانش آموزان عزيز برنامه و كتابهای جديد در نظر گرفته است يكی از درسهای جديد به نام كار و فنّاورى است. هدف اين درس كه اوّلين بار براى شما اجرا مىشود و در سال@اى بعد هم ادامه خواهد داشت اشنايى با دنيای كار و كسب بعضی از مهارتهاست. اميدواريم با تكميل تدريجی آن، وقتی كه دوره متوسطه را به پايان میرسانيد توانايی كار و استفاده از رایانه (کامپیوتر) و طرّاحی و انجام فعّالیّتهای ساده فنی و هنری را در حد مناسب فرا گرفته باشید. این درس علاوه بر كمک برای رفع بعضی از نيازهای روزمره زندگی شخصی و خانوادگی، زمينهی اشتغال آينده شما را هم فراهم میآورد. فايدهی مهم ديگر اين درس آشنا شدن دانشآموزان عزيز با كارها و مشاغل مختلف است كه به آنها در انتخاب رشتهی تحصيلی در سالهای بعد كمک میكند. دانش|موزان با گذراندن درس كار و فنّاوری و كشف علاقهی خود میتوانند تصمیم بگیرند در چند سال بعد به هنرستان برونديا دبيرستان، و چه رشتهای را انتخاب كنند.

درس كار و فنّاوری در امسال شامل ۲ بخش عمده میشود كه یكی كار با رایانه (كامپیوتر) است و دوم فعّالیّتهایی است كه شما را درگير كارهای عملی در حوزه فنی، كشاورزی و يا خدماتی میكند شما دانش|موزان عزيز میتوانيد به كمک معلّمان دلسوز علاوه بر كار با رايانه از ميان مجموعهاى كه در پايان اين كتاب معرّفى شده است دو فعّاليّت مورد علاقه را انتخاب و انجام دهيد.<br>-

برای بخش اوّل، محلّ اموزش و يادگيری كارگاه رايانه (كامپيوتر) مدرسه مناسب است و نياز به خريد وسيلهای نيست، در اين بخش كتاب، مطالب به صورت مرحله به مرحله و تصويري ارائه شده است. در تصويرها ترتيب مراحل با شمارهگذاري مشخّص شده است تا بهراحتی بتوانيد مراحل را در رايانه انجام دهيد.

به همراه كتاب، يک لوح فشرده با عنوان كتاب الكترونيكی دريافت میكنيد. اين لوح فشرده در يادگيری بهتر مطالب به شما كمک میكند. علاوه بر اين، در اين لوح فشرده، مطالب كتاب در محيط انگليسی نرمافزارها بهصورت مرحله به مرحله و تصويری اموزش داده شده است، تا شما بتوانيد با رايانهای كه در آن برنامهی فارس<sub>م</sub>ساز نصب نشده است نير فعّاليّتهای مورد نظر را انجام دهيد. همچنين واژه نامهی اصطلاحات رايانهای شامل واژههای استفاده شدهدركتاب، بههمراهواژههای پيشنهادی فرهنگستان زبان و ادب فارسی و معادل آن به زبان انگليسی در آن قرار دارد.

در بخش دوم اگر مدرسه دارای كارگاه باشد خيلی مناسب است، و اگر كارگاه نداشته باشد كارها را بايد در كلاس و با ابزار و وسایلی كه به كمک مدرسه و معلّمان محترم و همكاری شما تهیّه میشود، انجام دهید. البتّه سعی شود تا انجا كه ممكن است از وسايل موجود در منزل استفاده كنيد و فورى به فكر خريد وسيله و ابزار نباشيد. ضمنا دقّت كنيد كه به علّت كار در كلاس و فضاى محدود، به خود و ديگران اسيب نرسانيد و نكات بهداشتي و ايمني را كاملاً رعايت فرماييد.

در اين درس ميتوانيد با ذوق و خلاقيّت خود و معلمان محترم تغييراتي در كارها بدهيد كه به بهتر شدن انها كمك كند و حتى میتوانيد يک كار جديد تعريف كنيد و آن را جايگزين كارهاي موجود كرده و اجرا كنيد، و در صورت تمايل شرح آن را براي ما بفرستيد تا برای همه دانشآموزان كشور اطلاع رسانی كنيم.

ضمن ارزوی موفّقيّت برای همه شما عزيزان كه اميدهای فردای كشور عزيزمان هستيد مجددا توصيه میشود در حين كار همه مسائل ايمنی را بهخوبی رعايت كنيدكه حفظ سلامتی و تندرستی شكرعملی از خدای مهربان است.

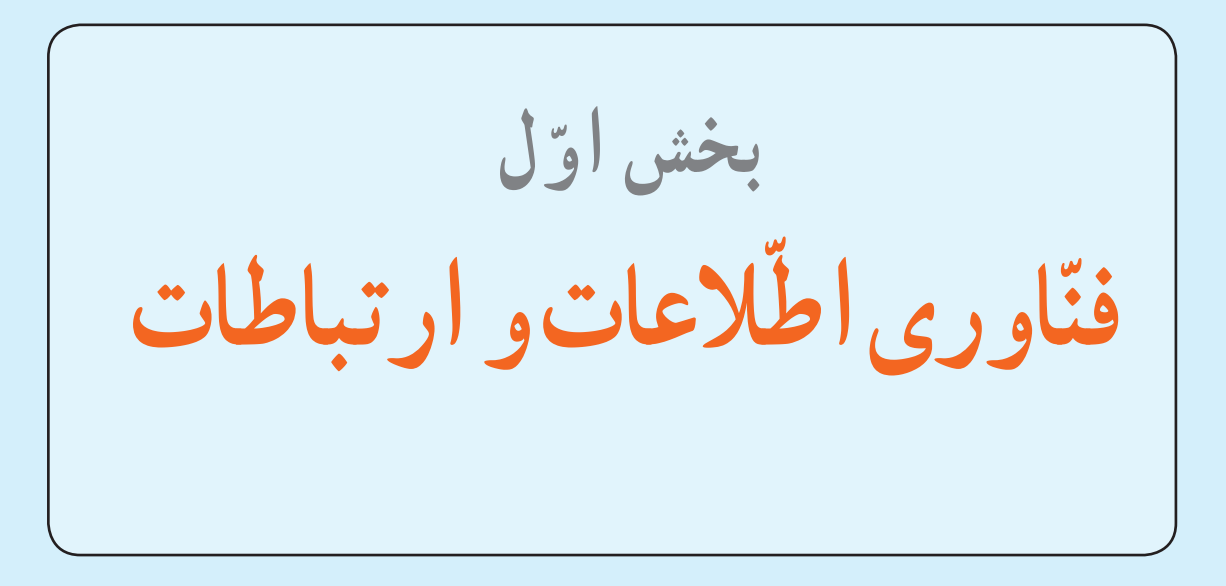

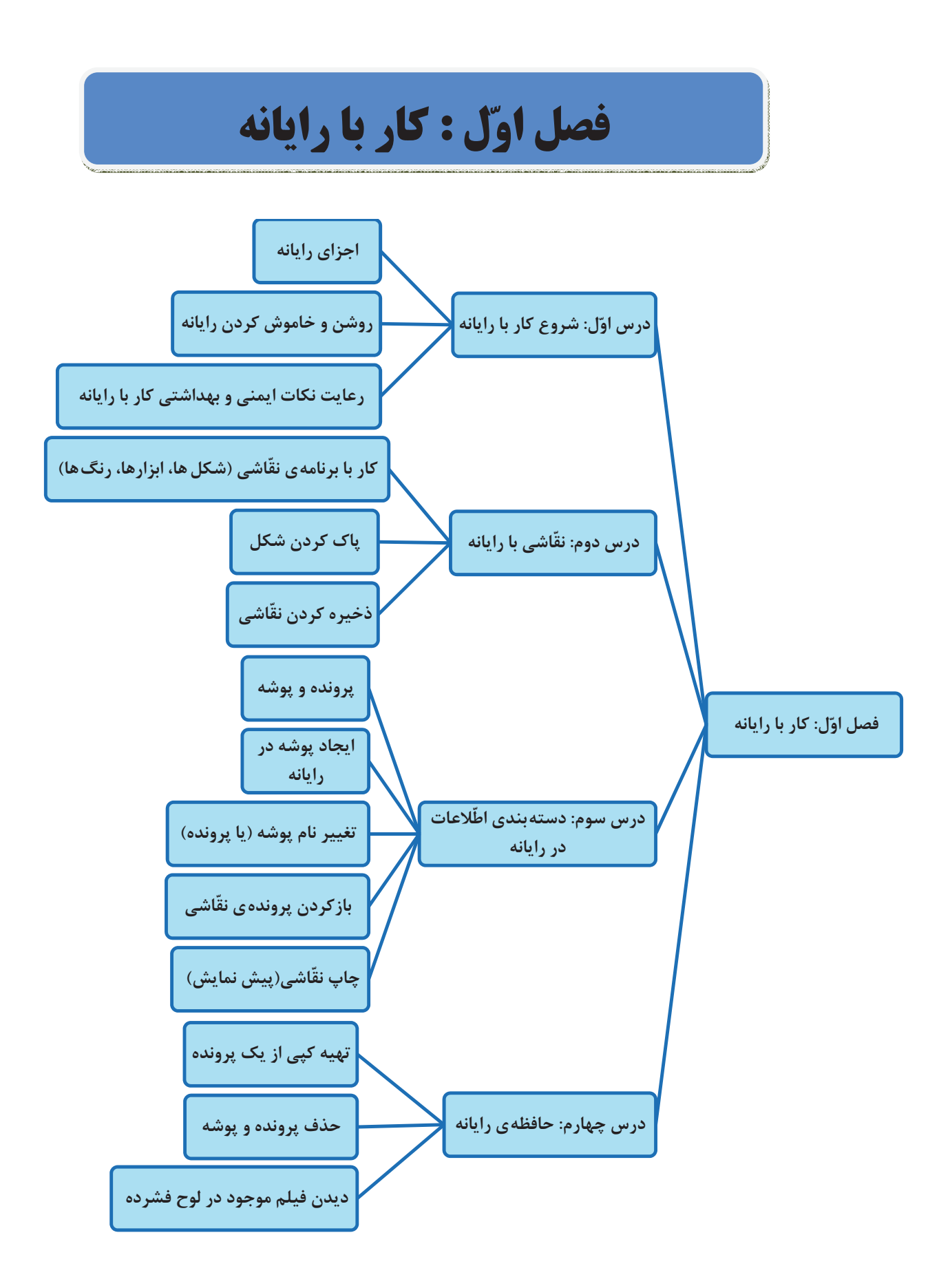

**ّ ل درس او شروع کاربارايانه**

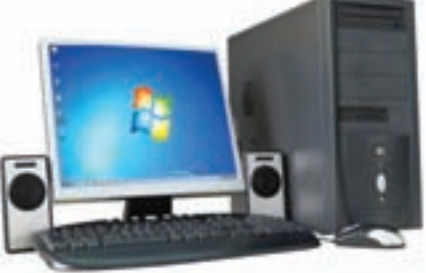

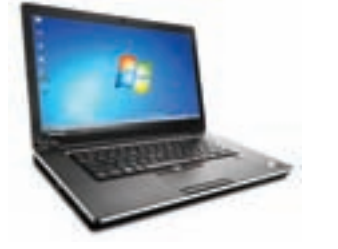

اين وسيله را در چه مکانهايی ديدهايد؟ آيا میدانيددر اين مکانها چه استفادهای از رايانه میکنند؟ شما چه استفادهای از رايانه میتوانيد بکنيد؟

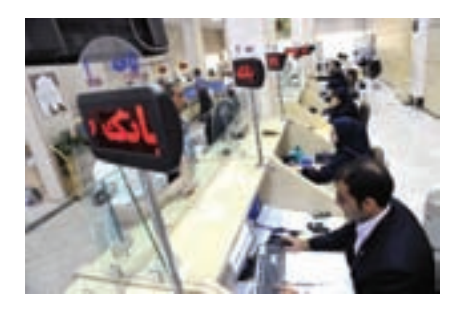

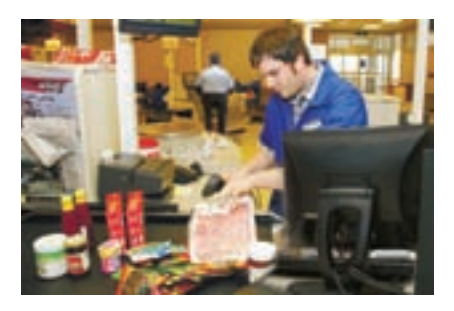

بسياری از متخصصين رايانه، از کارهای کوچک شروع کردهاند. آيا میخواهيد شما هم يکی از افرادی باشيد که کارهای زيادی با رايانه انجام میدهند؟ در اين کتاب به شما کمک میکنيم تا بتوانيداز رايانه در زندگی خود استفاده کنيد.

#### **اجزای رايانه (Computer(**

بهتر است برای به کارگيری رايانه، از شناخت اجزای آن شروع کنيم.

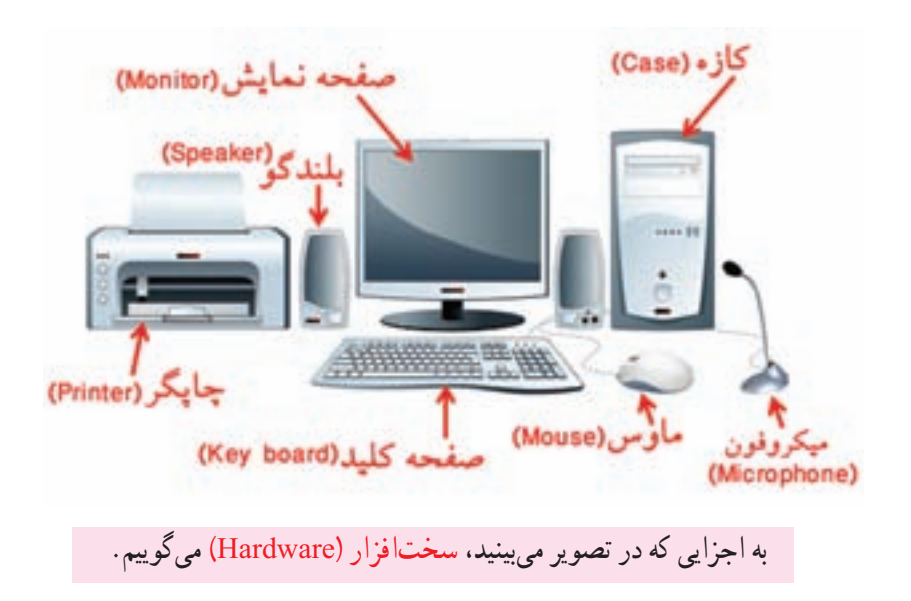

#### **روشن کردن رايانه**

- برای اينکه بتوانيدبا رايانه کار کنيد، ابتدا بايدآن را روشن کنيد.
- برای اين کار کليد روشن/خاموش روی کازه کهعلامتی به شکل دارد را فشار دهيد.
	- حالا صفحهنمايش را نيز روشن کنيد.

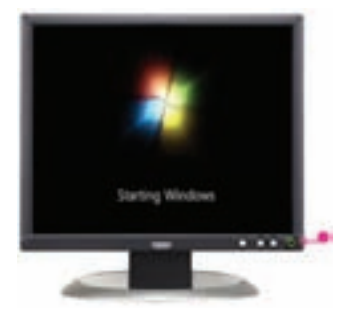

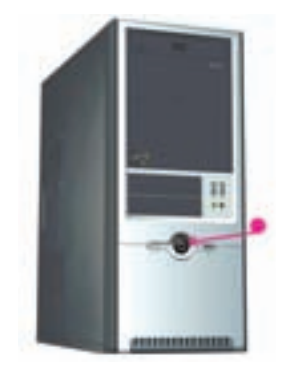

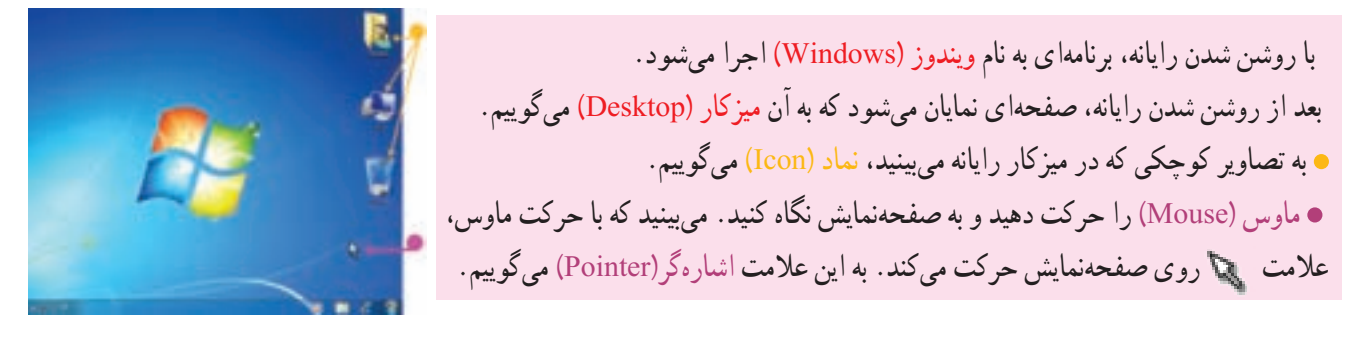

همانطور که میدانيديکی از کارهايی که با رايانه میتوانيد انجام دهيد، ّ نقاشی است. برای انجام هرکاری با رايانه، بايد برنامهی مربوط به آن را اجرا کنيد. بنابراين، برای کشيدن نقّاشی نيز بايد برنامهی مربوط به نقّاشی را در رايانه اجرا کنيد.

به برنامههای رايانهای که سبب کارکردن سخت افزار میشوند، نرمافزار ( Software (میگوييم.

**اجرای برنامهی ّنقاشی (Paint(** ١ــ اشارهگر ماوس را روی دکمهی آغاز قرار داده، کليد سمت چپ ماوس را فشار دهيد. به يک بار فشار دادن کليدهای ماوس، کليک (Click (میگوييم. کليک چپ (Click Left (يعنی فشار دادن کليد سمت چپ ماوس. دراين کتاب، به جای «کليک حب»، به اختصار از «کليک» استفاده شده است. ٢ــ روی گزينهی کليک کنيدتا فهرستی باز شود.

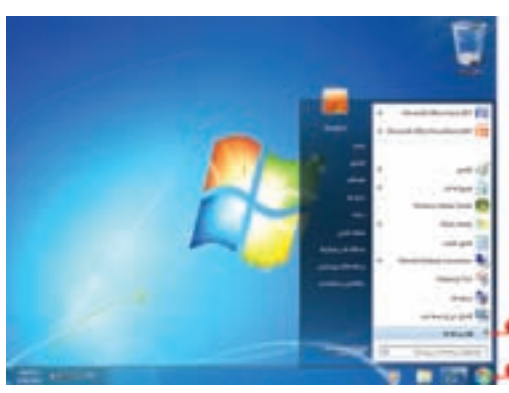

٣ــ روی گزينهی کليک کنيدتا فهرست ديگری باز شود.

همانطور که در شکل میبينيد، برنامههای گوناگونی برای انجام کارهای مختلف در رايانه در نظر گرفته شده است. يکی از اين برنامهها، ّ نقاشی است.

> ٤ــ روی کليک کنيد. به اين ترتيب، پنجرهای بر روی صفحهنمايش ظاهر میشود که میتوانيد با کمک ماوس در آن ّ نقاشی بکشيد.

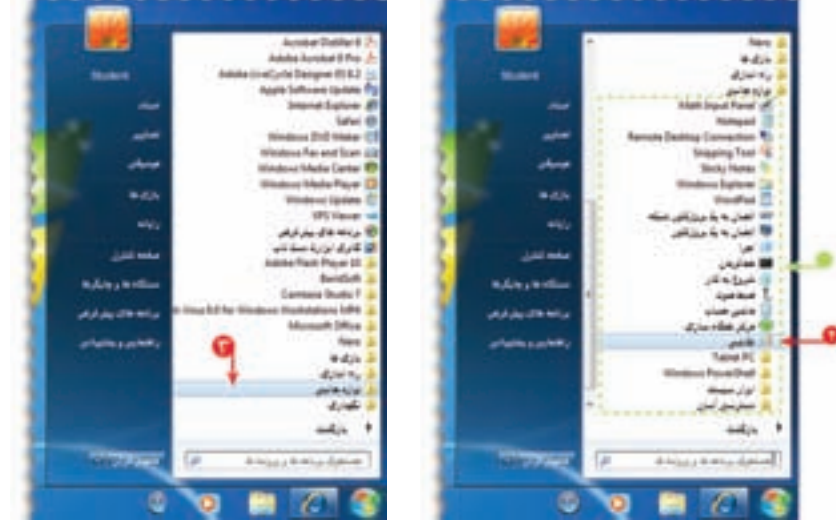

در رايانه، هر پنجره، دارای يک نام است.(در شکل بالا، نام پنجره، « ّ نقاشی» است.) اين برنامه شامل ابزارهايی برای کشيدن نقّاشی و رنگ کردن آن است که در قسمت بالای پنجره مشاهده میکنيد . در درس بعدی طريقهی کشيدن ّ نقاشی با استفاده از ابزارهای اين برنامه را خواهيدآموخت.

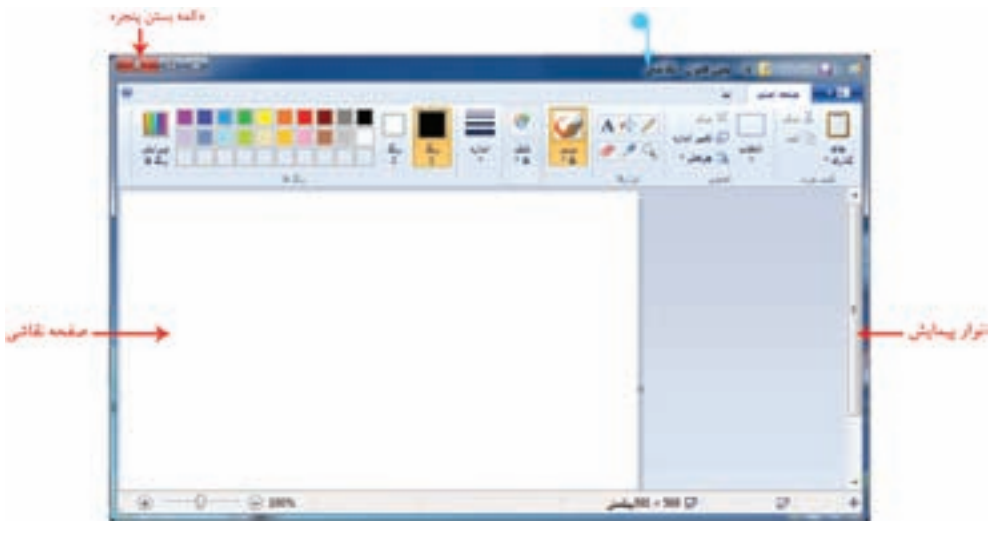

**بستن پنجره**

قبل از آنکه رايانه را خاموش کنيد، بايد پنجرههايی که باز شدهاند را ببنديد. برای بستن (close (پنجره مراحل زير را انجام دهيد:

١ــ روی علامت «بستن» در بالای سمت چپ پنجرهی ّ نقاشی کليک کنيد. ۲ــ در پنجره ی نمايان شده روی دکمه ی <mark>کليموه نشود \_</mark> کليک کنيد. با انجام اين کار، برنامه ی نقّاشی بدون ذخيره شدن بسته میشود.

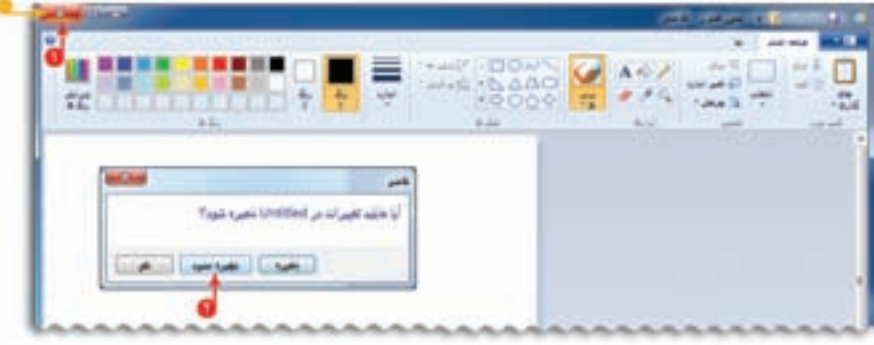

**خاموش کردن رايانه**

برای خاموش کردن رايانه (down Shut(، روی دکمهی کليک کرده، سپس روی کليد کليک کنيد.

با فشردن کليد روشن/خاموش، صفحهنمايش را نيز خاموش کنيد.

### **رعايت نکات ايمنی و بهداشتی کاربارايانه**

برای کار با رايانه مانند هر وسيلهی ديگری، بايد مواردی که به سلامت جسمی شما مربوط میشود، رعايت مستطيع تکيه گاه پ<del>ذ</del> کنيد تا از بروز خطرات و آسيبهای احتمالی جلوگيری کنيد.

> برخی از اين نکات عبارتانداز: هنگام کار با رايانه، مراقب سيمها و پريزهای برق باشيد.

> محل قرار گرفتن صفحهنمايش به گونهای باشد که بازتابش نور آن، به چشمان شما آسيب نرساند.

> ازکارکردن به مدت طولانی (بيشتر از ٣٠ دقيقه) با رايانه پرهيز کنيد.

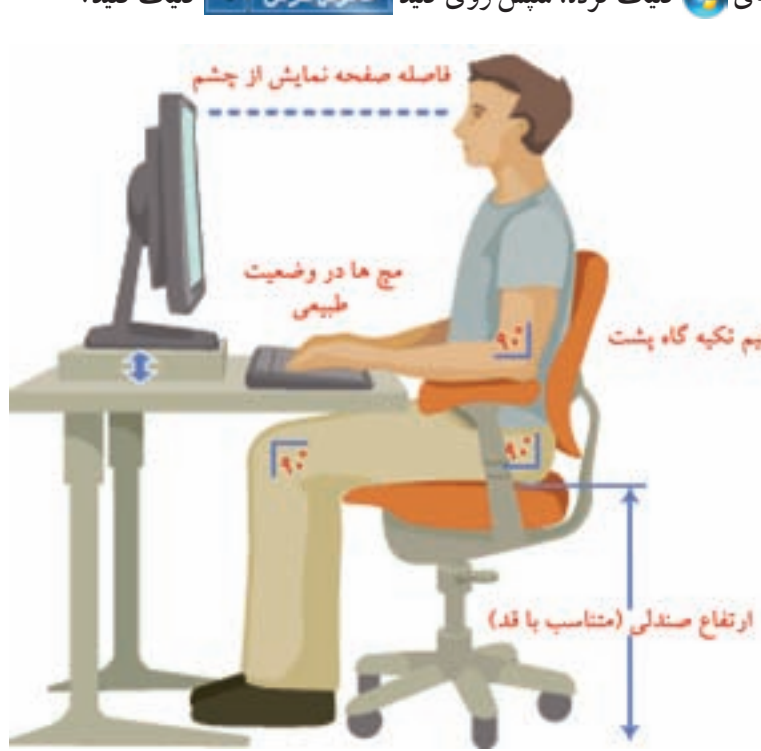

### ّت ّالي  $\left| \right|$

١ــ نام هر يک از اجزای رايانه را در تصوير زير ّ مشخص کنيد.

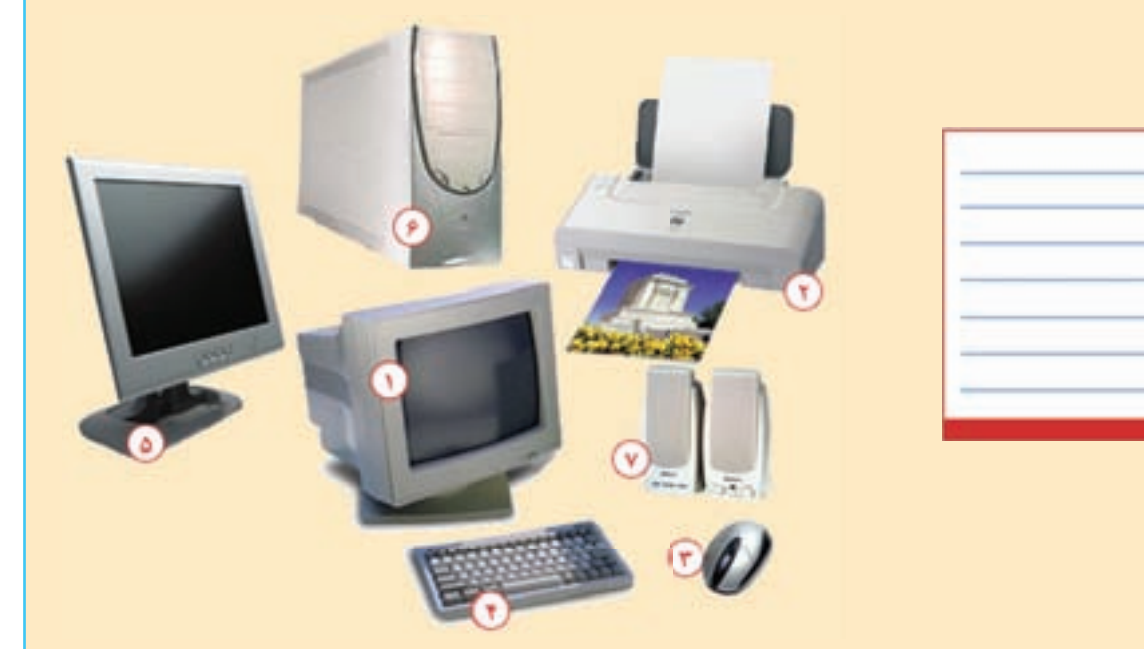

٢ــ برنامهی ماشين حساب (Calculator (را اجرا کنيد. ٣ــ درگروههای٣ يا ۴ نفری، درمورد کاربردهای رايانه در زندگی صحبت کنيد و چند مورد را برای ساير گروهها بيان کنيد. ٤ــ جدول زير را کامل کنيد.

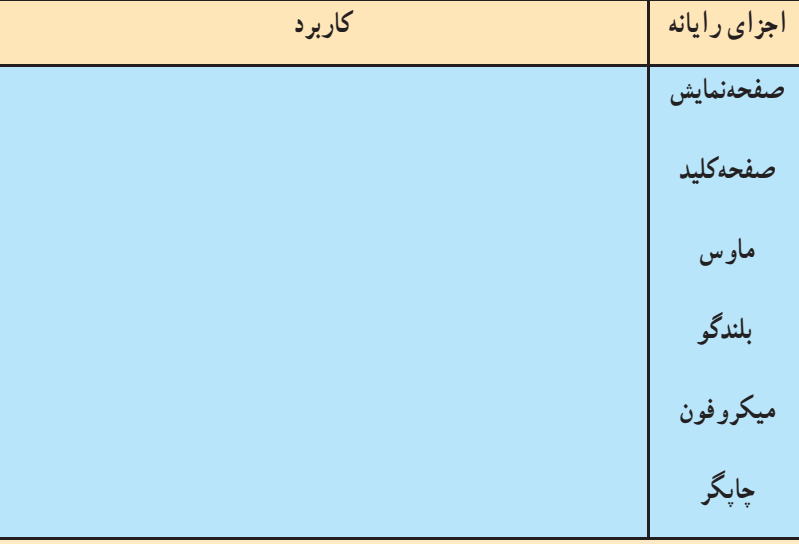

**درس دوم ّنقاشی بارايانه**

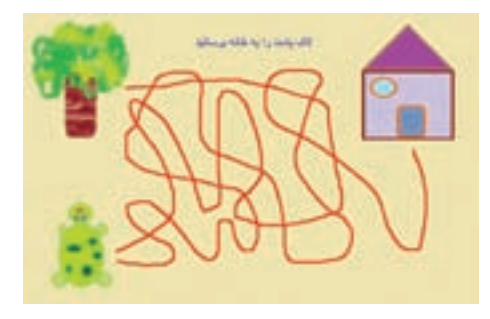

میتوانيد ّ نقاشیهای متنوعی در برنامهی ّ نقاشی رايانه بکشيد. فرض کنيد میخواهيديک صفحهی بازی مانند شکل طراحی کنيد. برای اين کار: ابتدا برنامهی نقّاشی را اجرا کنید. ۱

> **رنگآميزی زمينهی ّنقاشی** ١ــ در قسمت رنگها (سمت چپ پنجره)، روی رنگ دلخواه کليک کنيد. ٢ــ در قسمت ابزارها روی کليک کنيد. ٣ــ در نقطهی دلخواهی از صفحهی ّ نقاشی کليک کنيد. بهاين ترتيب،رنگصفحهی ّ نقاشی،مطابق رنگی که انتخاب کردهايد، تغيير میکند.

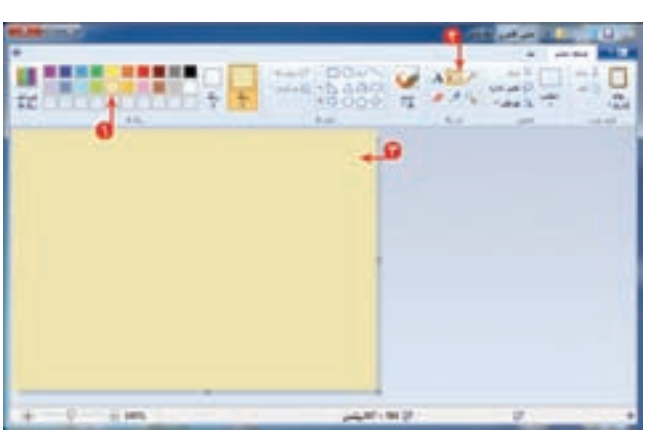

**کشيدن خانه**

١ــ در قسمت شکلها، روی کليک کنيد. ٢ــدرقسمترنگها؛رنگ موردنظررا بهروشزير انتخاب کنيد: الف) برای تعیین رنگ خط دور شکل، روی <mark>می</mark> کلیک

کرده، سپس رنگ دلخواه را انتخاب کنيد. ب) برای تعيين رنگ داخل شکل، روی کليک کرده،

سپس رنگ دلخواه را انتخاب کنيد.

٣ــ در محل مورد نظر از صفحهی ّ نقاشی کليک کنيدو کليد سمت چپ ماوس را نگه داشته، با حرکت ماوس، مربع يا مستطيلی با اندازهی دلخواه بکشيد. \* Muse D **TOUGHOU** 

> ٤ــ روی کليک کنيد و نوع خط دور شکل را از فهرست نمايان شده، انتخاب کنيد.

> ٥ــ روی کليک کنيدو نوع طرح داخل شکل را از فهرست نمايان شده، انتخاب کنيد.

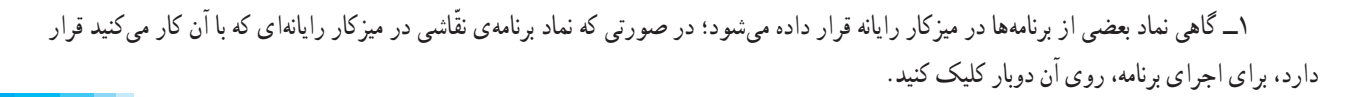

بي - بيان بران نه

28.81

and a line

أفاركم

روفند

مذار تقبله ا آب برنگ **August** 

 $482,$ 

and also

مذاد فليباد

ال رنگ

عارش بروقتن

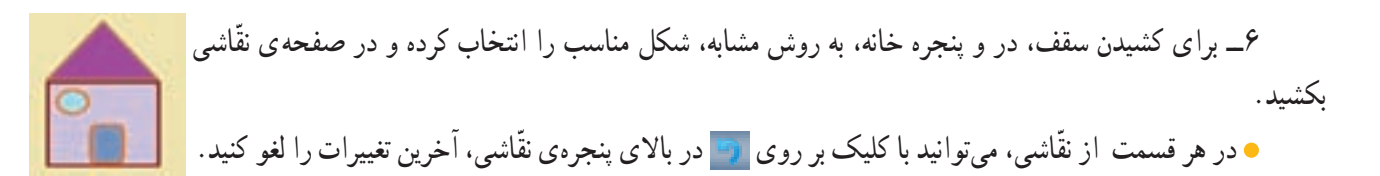

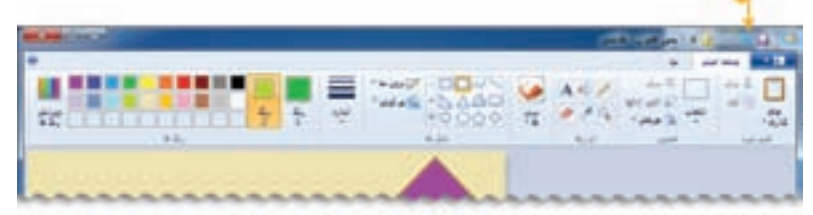

#### **کشيدن لاکپشت**

در قسمت شکلها، شکل مناسب برای کشيدن لاکپشت را انتخاب کرده و در صفحهی ّ نقاشی بکشيد.

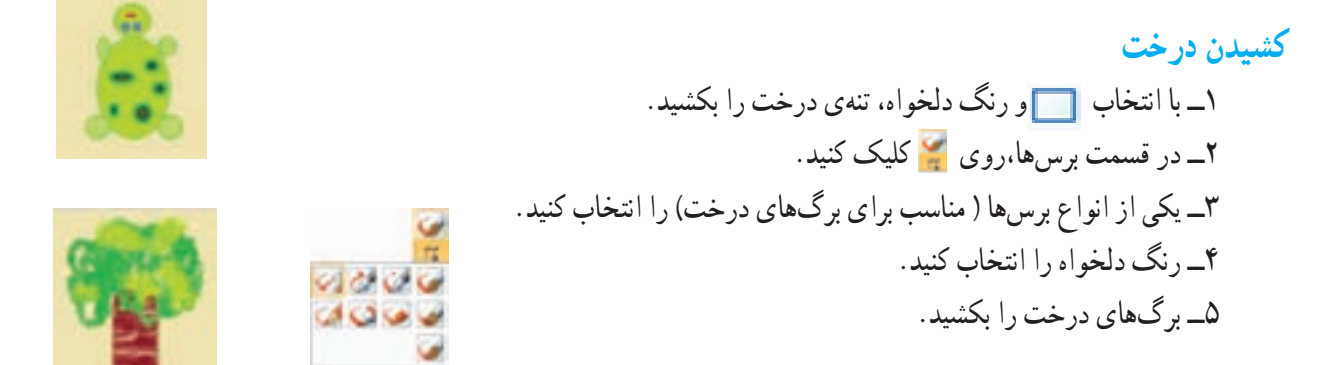

#### **کشيدن مسيرها**

١ــ در قسمت ابزارها، روی کليک کنيد. ٢ــ رنگ دلخواهی انتخاب کرده و مسيرهای مورد نظر را در صفحهی ّ نقاشی بکشيد.

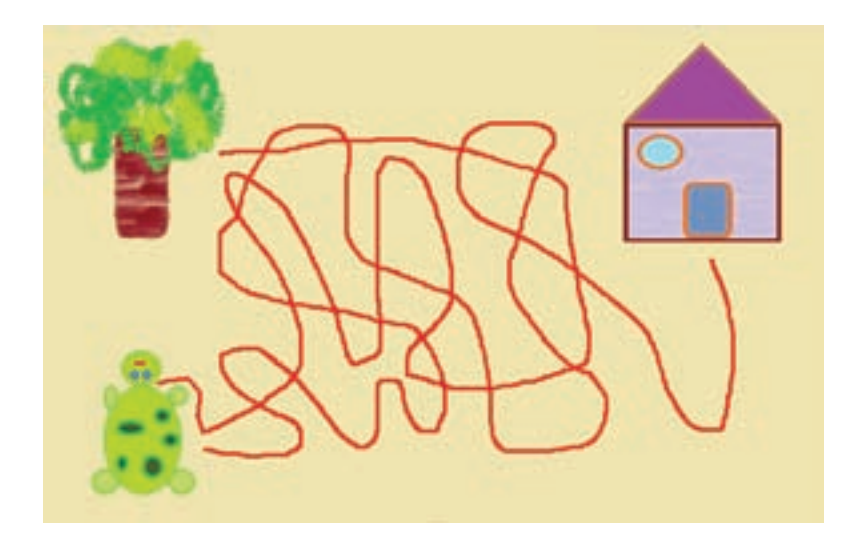

**پاک کردن شکل** ١ــ برای پاک کردن شکل در قسمت ابزارها، روی کليک کنيد. ٢ــ با نگه داشتن کليد سمت چپ ماوس و کشيدن پاککن روی شکل، قسمتهای موردنظر را پاک کنيد.

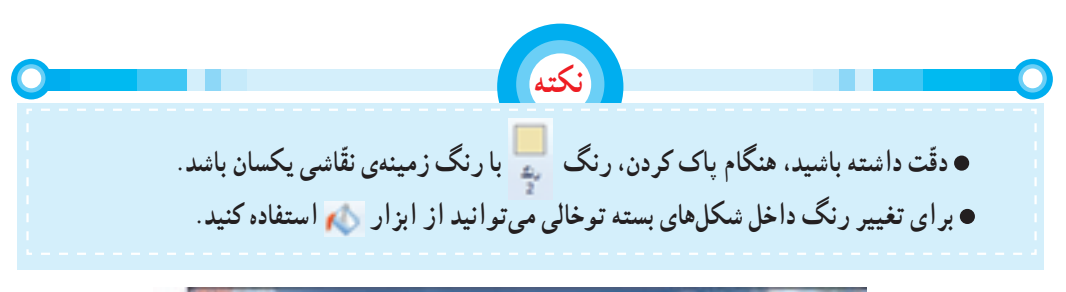

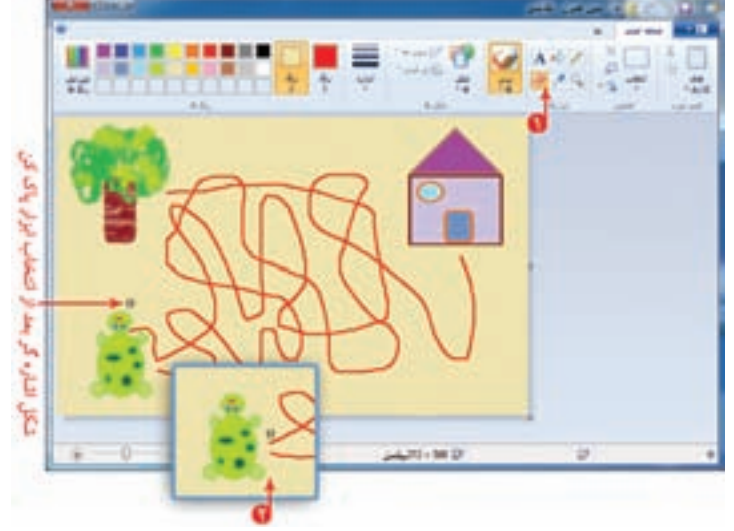

**ذخيره کردن ّنقاشی**

برای اينکه بتوانيد ّ نقاشی خود را در رايانه ذخيره (Save (کنيد، مراحل زير را اجرا کنيد: ١ــ روی کليک کنيد. ٢ــ در فهرست نمايان شده، روی کليک کنيد. ٣ــ در پنجرهي باز شده، روي <sub>کل</sub>ي ديسک معنى(5) کليک کنيد. ۴ــ در قسمت اشاره شده، نام مناسبی مثلاً «بازی مسیریابی» برای نقاشی خود بنویسید.

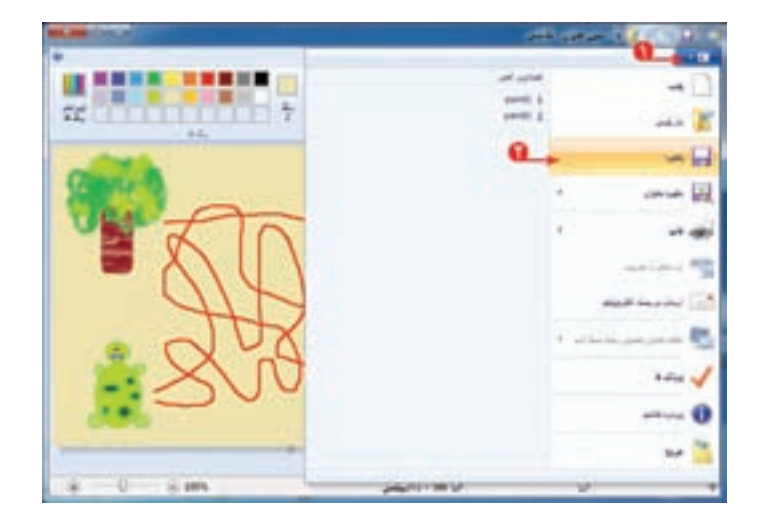

با استفاده از کليدهای حرفی و کليد فاصله برروی صفحهکليد (Keyboard) نام نقّاشی را بنويسيد.

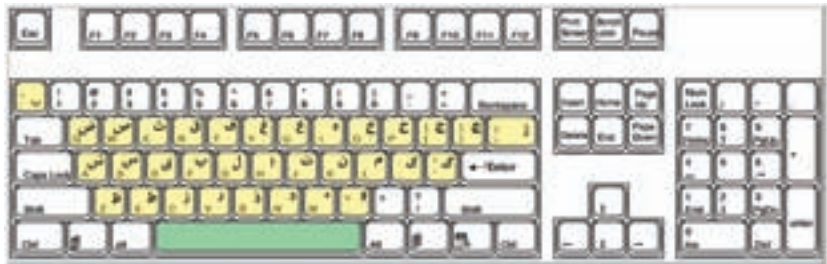

زبانی که در رايانه مورد استفاده قرار میگيرد، انگليسی است. میتوانيدآن را به زبان فارسی تغيير دهيد. برای تعيين زبان فارسی، ابتدا روی <mark>له و سپس روی <sub>Persian</sub> FA در بخ</mark>ش اشاره شده، کليک کنيد.

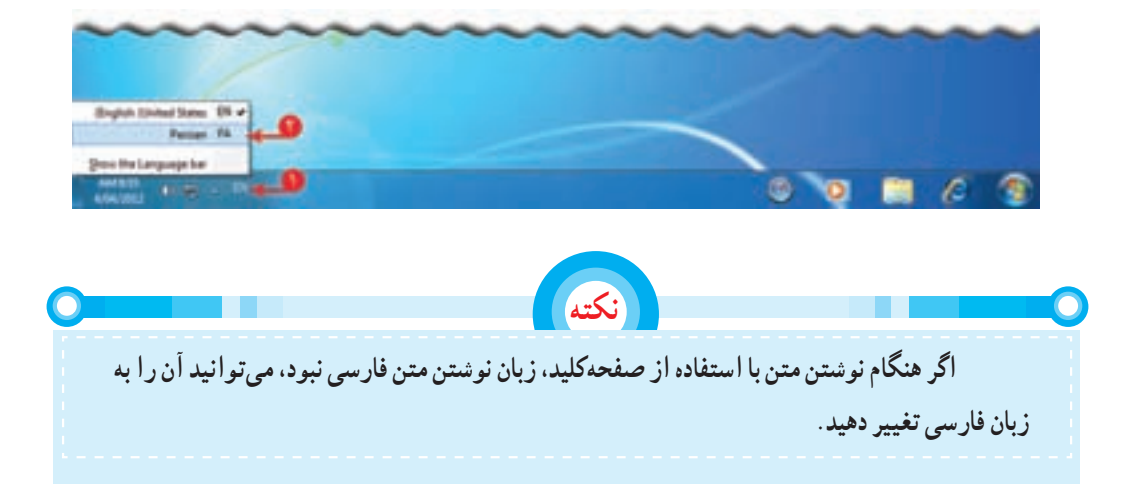

٥ــ روی دکمهی کليک کنيد.

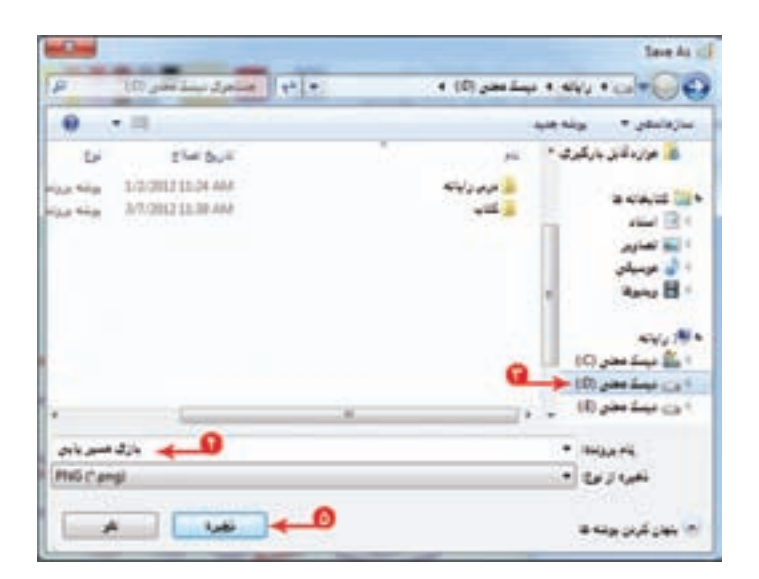

١ــ شکل زير را در برنامهی ّ نقاشی بکشيدو با استفاده از ابزارهای مناسب، آن را رنگ کنيد.

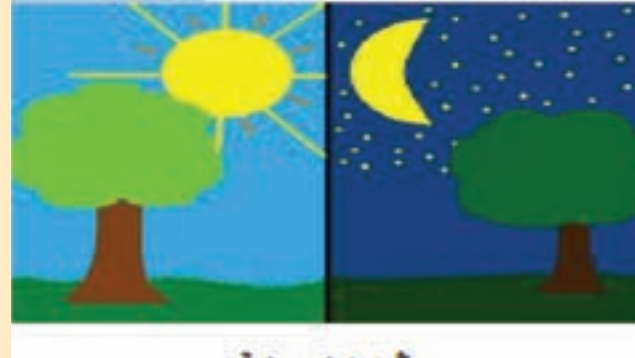

شب و دوز

٢ــ اين ّ نقاشی را با نام شب وروز در ذخيره کنيد. ٣ــ با انتخاب ابزارهای مختلف در قسمت ابزارها، يک ّ نقاشی دلخواه بکشيدو آن را رنگآميزی کنيد. ٤ــ با انتخاب ابزار کاربرد آن را مشاهده کنيد.